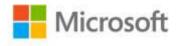

## Microsoft® SharePoint® Foundation 2010 Step by Step

Olga Londer; Penelope Coventry

ISBN: 978-0-7356-2726-0 First printing: February, 2011

To ensure the ongoing accuracy of this book and its companion content, we've reviewed and confirmed the errors listed below. If you find a new error, we hope you'll report it to us on our website: www.microsoftpressstore.com/contact-us/errata.

| Page | Location                    | Description                                                                                                    | Date corrected |
|------|-----------------------------|----------------------------------------------------------------------------------------------------|----------------|
| 26   | Second line from the bottom | Reads: the Ribbon may be unavailable because you do not sufficient permissions                                                                                                    | 12/16/2011     |
|      |                             | Should read: the Ribbon may be unavailable because you do not have sufficient permissions                                                                                                    |                |
| 39   | Step 2                      | Reads:<br>Tree View                                                                                                    | 12/16/2011     |
|      |                             | Should read:<br>Tree view                                                                                                    |                |
| 110  | Step 7                      | Reads: 7. Type a percentage that best represents how much work is completed on the set of tasks that fall within the summary task. If you are just planning a project and none of the tasks in this summary task have begun, leave this field blank or type 0%. Do not assign anyone to this summary task. | 11/9/2012      |
|      |                             | Should read: 7. Do not assign anyone to this summary task. Leave the Assigned To field empty. Leave the Assigned To field empty.                                                                                                    |                |

Last updated 6/9/2015 Page 1 of 1